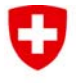

# Weisung 5/2009 der ElCom **Pflicht der Netzbetreiber zur Erfassung und Einreichung der Daten über die Versorgungsqualität ab dem Jahr 2010**

4. Dezember 2009

#### **1. Ausgangslage**

Die Netzbetreiber haben der ElCom jährlich die international üblichen Kennzahlen zur Versorgungsqualität einzureichen (Artikel 6 Absatz 2 der Stromversorgungsverordnung [StromVV; SR 734.71]). Aus Gründen der Vergleichbarkeit berechnet die ElCom die Kennzahlen selber und benötigt deshalb von den Netzbetreibern die erforderlichen Rohdaten der Unterbrechungen.

Im Jahr 2009 wurden rund 70 Netzbetreiber verpflichtet, die Unterbrechungen in ihrem Versorgungsgebiet zu erfassen und die entsprechenden Informationen der ElCom einzureichen. Die Daten aus dem ersten Semester 2009 konnten grösstenteils erfolgreich erfasst und eingereicht werden. Die dabei gesammelten Erfahrungen wurden in dieser Weisung berücksichtigt.

Die Erfassung der Versorgungsunterbrüche bezweckt die Beobachtung der zeitlichen Entwicklung der Schweizer Versorgungsqualität.

#### **2. Pflichten der Netzbetreiber ab dem Jahr 2010**

#### **2.1 Pflichten gegenüber der ElCom**

-

Ab dem Jahr 2010 haben die Netzbetreiber alle Unterbrüche in ihrem Versorgungsgebiet, die sich auf die Endverbraucher auswirken und 3 Minuten oder länger dauern, zu erfassen und die Daten der El-Com einzureichen<sup>1</sup>. Zu jeder Unterbrechung ist die Anzahl eigener betroffener Endverbraucher (direkt versorgt) und die Anzahl betroffener Endverbraucher nachgelagerter Netzbetreiber (indirekt versorgt) zu ermitteln. Zu jeder Unterbrechung ist auch die Energie zu ermitteln, die während der Unterbrechung hätte geliefert werden können (Ausnahme: Netzbetreiber auf Netzebene 7 müssen die nicht

<sup>&</sup>lt;sup>1</sup> Im Jahr 2010 sind nur die rund 100 grössten Netzbetreiber verpflichtet, die Unterbrüche in ihrem Versorgungsgebiet zu erfassen und der ElCom einzureichen.

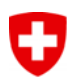

gelieferte Energie nicht ermitteln und angeben; siehe Kapitel 3).

Die Erfassungsperiode beginnt jedes Jahr am 1. Januar und endet am 31. Dezember. Die Daten sind der ElCom jeweils per Ende März des Folgejahres, erstmals **am 31. März 2011** einzureichen.

#### **2.2 Angaben an die vorgelagerten Netzbetreiber**

Zum Versorgungsgebiet eines Netzbetreibers gehören sowohl die eigenen (direkt versorgten) Endverbraucher, als auch die Endverbraucher der nachgelagerten Netzbetreiber (indirekt versorgte Endverbraucher). Daher haben alle Netzbetreiber ihren vorgelagerten Netzbetreibern die folgenden Angaben zu machen:

- die Gesamtzahl der von ihnen direkt und indirekt versorgten Endverbraucher,
- im Fall einer Unterbrechung, die in einem vorgelagerten Netz verursacht wurde, die Anzahl direkt und indirekt betroffener Endverbraucher,
- die Fläche des eigenen Versorgungsgebietes sowie die Fläche des Versorgungsgebietes der nachgelagerten Netzgebiete. Massgebend ist dabei die Fläche, die den Netzbetreibern von den Kantonen zugewiesen wurde.

#### **3. Einzureichende Daten**

#### **3.1 Allgemeine Daten**

- **Gesamtzahl der Endverbraucher im Versorgungsgebiet:** Die Gesamtzahl der direkt und indirekt versorgten Endverbraucher im Versorgungsgebiet ist zu erfassen. Dazu ist die Gesamtzahl der von nachgelagerten Netzbetreibern direkt und indirekt versorgten Endverbraucher zu ermitteln und zu den eigenen zu addieren. Hat sich während des Erfassungsjahres die Anzahl Endverbraucher massgeblich verändert, so gilt der 30. Juni als Stichtag.
- **Gesamte gelieferte Energie während der Erfassungsperiode:** Diese entspricht der gesamten Energie, die während der Erfassungsperiode Endverbrauchern und nachgelagerten Netzbetreibern geliefert wurde.
	- o Netzbetreiber, die auf Netzebene 5 bis 1 tätig sind, haben die gesamte gelieferte Energie zu ermitteln und anzugeben.
	- o Netzbetreiber, die nur auf Netzebene 7 (und 6) tätig sind, müssen die gesamte gelieferte Energie nicht ermitteln und angeben.
	- o Netzbetreiber, die sowohl auf Netzebene 5 wie auch auf Netzebene 7 (und 6) tätig sind, haben die Energie zu ermitteln, die während der Erfassungsperiode aus Netzebene 5 in eigene und fremde Netze ausgespiesen wurde sowie Endverbrauchern auf Netzebene 5 geliefert wurde. Die Energie, die aus Netzebene 7 ausgespiesen wurde, ist nicht zu ermitteln.
- **Grösse des Versorgungsgebietes:** Die Grösse des Versorgungsgebietes eines Netzbetreibers setzt sich aus der Fläche des eigenen Versorgungsgebietes sowie der Fläche der Versorgungsgebiete nachgelagerter Netzbetreiber zusammen. Massgebend ist dabei die Fläche, die den Netzbetreibern von den Kantonen zugewiesen wurde.

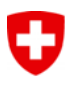

#### **3.2. Daten zu den einzelnen Unterbrechungen**

**Schaltschritte:** Unterbrechung und Zuschaltschritte sind separat zu erfassen.

 Beispiel: Am 11. Februar 2010 (Ereignis 17) wird um 08:05 die Versorgung von 700 Endverbrauchern unterbrochen. Um 08:13 werden 550 der betroffenen Endverbraucher wieder zugeschaltet. Um 08:35 werden die restlichen 150 Endverbraucher zugeschaltet.

|  | Ereignis | Schalt-<br>schritt | Ereignis-Beginn |       | Ereignis-Ende                               |       |                                | Anzahl                | Nicht |
|--|----------|--------------------|-----------------|-------|---------------------------------------------|-------|--------------------------------|-----------------------|-------|
|  |          |                    | Datum           | Zeit  | Datum                                       | Zeit  | Unterbrechungs-<br>Dauer [min] | betroffener           | (Netz |
|  |          |                    |                 |       | [tt.mm.jj]   [hh.mm]   [tt.mm.jj]   [hh.mm] |       |                                | <b>Endverbraucher</b> | köni  |
|  |          |                    | וחו כח וו       |       | $08:05$ 11.02.10                            | 08:13 |                                | 550                   |       |
|  |          |                    | 11 N2 1NI       |       | $08:05$ 11 02 10                            | 08:35 | 38                             | 150                   |       |
|  |          |                    | 22.02.10        | 01:47 | -22.02.10l                                  | 01:50 |                                |                       |       |
|  | 19       |                    | 25.02.10        |       | 23:12 26.02.10                              | 03:15 |                                |                       |       |
|  |          |                    |                 |       |                                             |       |                                |                       |       |

Im Excel-Erfassungsformular sind die folgenden **2** Einträge vorzunehmen:

- **Minimale Unterbrechungsdauer:** Nur Unterbrechungen, die sich auf die Endverbraucher auswirken und 3 Minuten oder länger dauern, sind zu erfassen.
- **Anzahl von einer Unterbrechung betroffener Endverbraucher:** Zu jeder Unterbrechung, unabhängig von der Netzebene, muss die Anzahl direkt und indirekt betroffener Endverbraucher erfasst werden. Dazu muss die Anzahl der von nachgelagerten Netzbetreibern direkt und indirekt betroffenen Endverbraucher bestimmt und zu den eigenen addiert werden. Nachgelagerte Netzbetreiber haben den vorgelagerten Netzbetreibern jeweils die Anzahl betroffener Endverbraucher mitzuteilen.
- **Endverbraucher:** Im Sinne von Artikel 4 Absatz 1 Buchstabe b Stromversorgungsgesetz (StromVG; SR 734.7) ist ein Endverbraucher ein Kunde, welcher Elektrizität für den eigenen Verbrauch kauft.
- **Nicht gelieferte Energie:**
	- o Die nicht gelieferte Energie ist die Energie, die während einer Unterbrechung Endverbrauchern und nachgelagerten Netzbetreibern hätte geliefert werden können. Sie entspricht der Energie, die an einem Tag mit vergleichbarem Lastverlauf zur gleichen Zeit wie die Unterbrechung geliefert wurde.
	- o Netzbetreiber, die nur auf Netzebene 7 (und 6) tätig sind, müssen die nicht gelieferte Energie nicht ermitteln.
	- o Bei einer Unterbrechung, die auf Netzebene 7 (und 6) verursacht wurde, muss die nicht gelieferte Energie nicht ermittelt werden.
	- o Bei einer Unterbrechung, die auf Netzebene 1 bis 5 verursacht wurde, ist die nicht gelieferte Energie jeweils zu ermitteln und anzugeben.
	- o Netzbetreiber, die sowohl auf Netzebene 5 wie auch auf Netzebene 7 (und 6) tätig sind, haben die Energie zu ermitteln, die während einer Unterbrechung aus Netzebene 5 in eigene und in fremde Netze hätte ausgespiesen werden können sowie Endverbrauchern auf Netzebene 5 hätte geliefert werden können. Die Energie, die aus Netzebene 7 hätte ausgespiesen werden können, ist nie zu ermitteln.

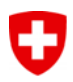

- **Geplante Unterbrechungen:** Geplante Unterbrechungen sind zu erfassen und die entsprechenden Daten einzureichen. Diese müssen speziell gekennzeichnet werden. Eine geplante Unterbrechung ist eine Unterbrechung, die mindestens 24 Stunden im Voraus den betroffenen Endverbrauchern angekündigt wurde.
- **Unterbrechung durch Fremdnetze:** Unterbrechungen, die ihre Ursache nicht im eigenen Netz haben, sondern von einem vorgelagerten Netz verursacht wurden, sind zu erfassen. Diese sind speziell zu kennzeichnen. Der Netzbetreiber, der die Unterbrechung verursacht hat, ist anzugeben.
- **Höhere Gewalt:** Unterbrechungen, die auf höhere Gewalt zurückzuführen sind, sind zu erfassen. Diese sind speziell zu kennzeichnen. Höhere Gewalt ist ein unvorhergesehenes, unvorhersehbares, aussergewöhnliches Ereignis, das mit unabwendbarer Gewalt von aussen hereinbricht (z.B. aussergewöhnliche Witterungsbedingungen, welche die vorgeschriebenen Planungskriterien übersteigen: Katastrophen wie Grossbrände oder Flugzeugabstürze. Übliche, periodische Wetterereignisse wie Sommergewitter oder Schneefälle zählen nicht zu den Ereignissen höherer Gewalt).

#### **4. Übermittlung der Versorgungsunterbrüche an die ElCom**

Den Netzbetreibern stehen zur Datenerfassung und -übermittlung zwei Möglichkeiten zur Verfügung:

- Einerseits können die Netzbetreiber ihre Versorgungsunterbrüche auf Basis des VSE-Erfassungssystems NeDisp erfassen. Nach Ablauf der Erfassungsperiode können die Daten elektronisch aus NeDisp exportiert und via Netzbetreiberportal der ElCom übermittelt werden.
- Anderseits können die Netzbetreiber ihre Versorgungsunterbrüche auch mit einer von der El-Com vordefinierten Excel-Datei erfassen. Die Datei kann im Netzbetreiberportal der ElCom herunter geladen werden. Nach Ablauf der Erfassungsperiode können die Daten via Netzbetreiberportal der ElCom übermittelt werden.

Weitere Informationen zur Datenübermittlung an die ElCom finden Sie im Anhang.

#### **5. Support**

Bei fachlichen Fragen zur Datenerhebung wenden Sie sich an Herrn Philippe Baumann, Fachsekretariat ElCom, Tel. 031 322 54 22, philippe.baumann@elcom.admin.ch. Bei technischen Fragen wenden Sie sich an unseren Support unter Tel. 031 322 50 97, data@elcom.admin.ch.

# **Anhang Die 2 Möglichkeiten zur Übermittlung der Versorgungsunterbrüche an die ElCom**

## **A. Anleitung für Benutzer des Systems NeDisp**

- 1. Erfassen Sie Ihre Versorgungsunterbrüche während des ganzen Jahres in NeDisp.
- 2. Führen Sie **nach Ablauf der Erfassungsperiode** in NeDisp den Datenexport an die ElCom durch. Die Daten werden in eine CSV-Datei geschrieben. Speichern Sie diese Datei auf Ihrer Festplatte.
- 3. Loggen Sie sich ins Netzbetreiberportal der ElCom ein.
	- Adresse: www.elcomdata.admin.ch.
	- **Benutzername und Passwort (wie bei der Einreichung der Tarife).**
- 4. Gehen Sie ins Menü "Dateien zur ElCom hochladen". Wählen Sie die exportierte CSV-Datei auf ihrer Festplatte aus und geben Sie bei Dateityp "Versorgungsunterbrüche (Export aus NeDisp, CSV-Datei)" an. Klicken Sie auf "Datei zur ElCom hochladen". Sie erhalten dann die Bestätigung "Die Datei wurde erfolgreich zur ElCom hochgeladen".

### **B.** Anleitung für Benutzer des Excel-Formulars "Erfassung der Versorgungsunterbrüche  **20xx" der ElCom:**

- 1. Loggen Sie sich dazu im Netzbetreiberportal der ElCom ein.
	- Adresse: www.elcomdata.admin.ch.
	- **Benutzername und Passwort (wie bei der Einreichung der Tarife).**
- 2. Laden Sie das Excel-Formular der ElCom herunter. Gehen Sie dazu ins Menü "Dateien anfordern" am linken Bildschirmrand. Es wird die Datei "Erfassung der Versorgungsunterbrüche 20xx" aufgelistet. Klicken Sie darauf und lassen Sie sich die Datei an Ihre E-Mail-Adresse zustellen.
- 3. Erfassen Sie ihre Versorgungsunterbrüche während des ganzen Jahres im Excel-Formular. Im Excel-Formular werden Makros verwendet. Falls Sie beim Öffnen der Datei gefragt werden, ob Sie die Makros aktivieren möchten, stimmen Sie unbedingt zu – ansonsten funktioniert das Formular nicht einwandfrei. Die Makros der ElCom sind sicher und von uns digital signiert.
- 4. Übermitteln Sie **nach Ablauf der Erfassungsperiode** das ausgefüllte Excel-Formular der El-Com. Loggen Sie sich wieder ins Netzbetreiberportal der ElCom ein und gehen Sie ins Menü "Dateien zur ElCom hochladen". Wählen Sie das Excel-Formular mit den erfassten Versorgungsunterbrüchen auf ihrer Festplatte aus und geben Sie bei Dateityp "Versorgungsunterbrüche (Formular der ElCom, XLS-Datei)" an. Klicken Sie auf "Datei zur ElCom hochladen". Sie erhalten dann die Bestätigung "Die Datei wurde erfolgreich zur ElCom hochgeladen".